## 取得 「MacBook 重要事項」 指南

請參閱 「MacBook 重要事項」 指南以深入瞭解設定和使用 MacBook 的相關資訊 。 若要檢視指南 , 請前往 [help.apple.com/macbook](http://help.apple.com/macbook) 。

## 支援

如需詳細資訊 , 請前往 [www.apple.com/tw/support/macbook](http://www.apple.com/tw/support/macbook) 。 若要聯絡 Apple , 請前往 [support.apple.com/zh-tw/contact](http://support.apple.com/zh-tw/contact) 。

## $\triangle$  MacBook

## 歡迎使用 MacBook

當您掀起螢幕時 , MacBook 會自動啟動 。 「設定輔助程式」 可協助您設定並立即開始使用 。

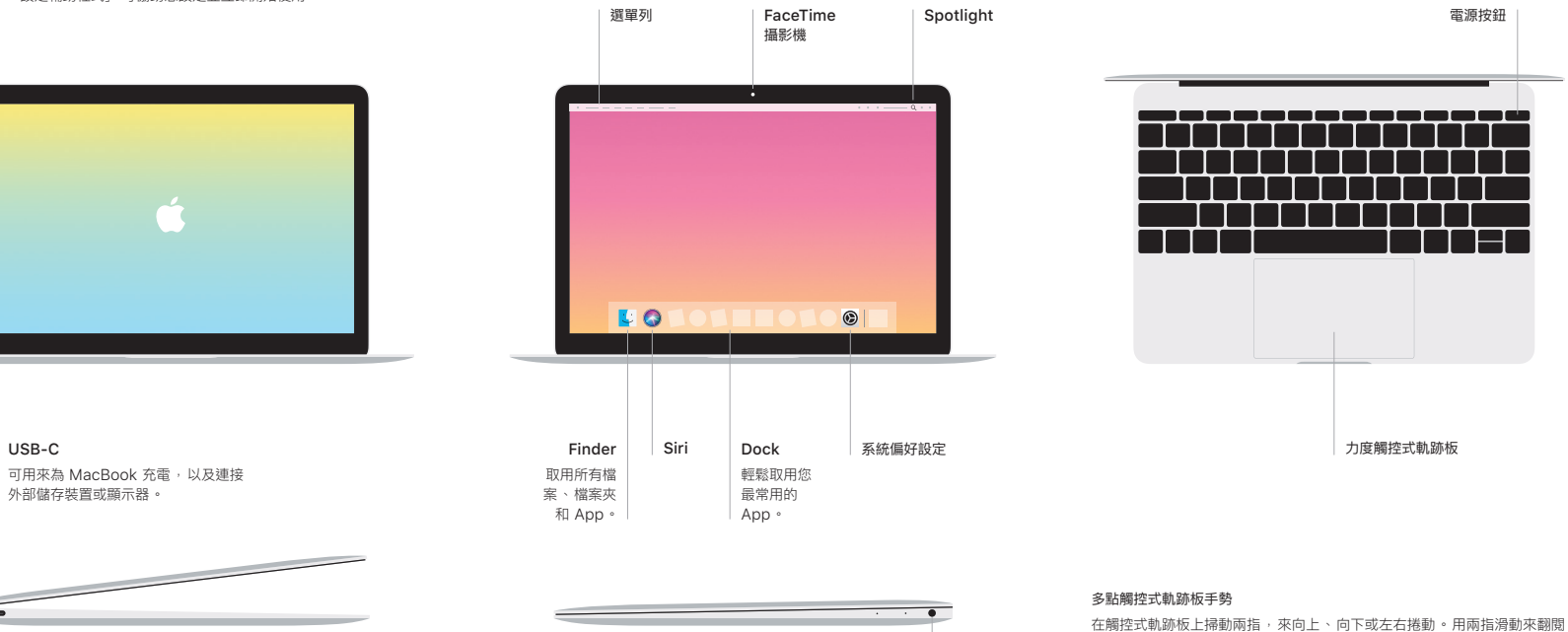

耳機插孔

網頁和文件 。 用兩指按一下等同點按右鍵 。 您也可以在觸控式軌跡板上按一 下再加重力道按下 , 藉此用力長按文字以及顯示更多資訊 。 如需更多資訊 , 請在 Dock 上選擇 「系統偏好設定」, 然後按一下 「觸控式軌跡板」。